Séquence 2 : Le modèle d'exploitation agricole

Cours 2.1 : Enrichir le modèle de base

# Leçon 14 : Importer et exporter des données et des résultats avec Excel

Florence Jacquet et Amélie Bourceret

Pour : Analyser nos résultats Faire des calculs, des graphiques

Formulation générale :

```
parameter PARA RES ;
  […]
\rightarrow execute unload 'nomfichier.gdx' PARA RES ;
execute 'gdxxrw.exe nomfichier.gdx par=PARA RES' ;
```
#### Dans notre modèle :

```
parameter RESULT ;
RESULT(c)=X.L(C);
execute unload 'resultat.gdx' RESULT ;
execute 'qdxxrw.exe resultat.gdx par=RESULT' ;
```
## Exporter les résultats sous Excel

.gms .gdx .xls

Modifiez le modèle en desserrant toutes les contraintes et exporter les résultats sous Excel.

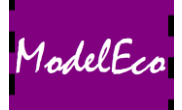

Séquence 2 : Le modèle d'exploitation agricole \ Cours 2.1 : Enrichir le modèle de base \ Leçon 14 : Importer et exporter des données et des résultats

Pour :

Faciliter l'introduction des données en ayant notre base de données sous Excel

## Importer des données depuis Excel

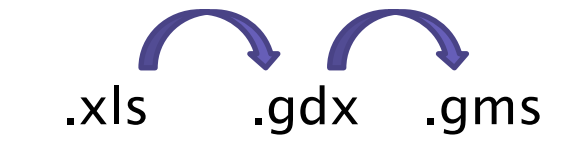

#### Formulation générale :

parameter PAR1, PAR2 ; […] \$CALL GDXXRW.EXE fichierExcel.xlsx o=fichierGDX.gdx index=feuilleRep!Cellule0 \$GDXIN fichierGDX.gdx \$LOAD PAR1, PAR2 \$GDXIN

```
Dans notre modèle :
```

```
parameter BMO, MB ;
[…]
$CALL GDXXRW.EXE donneesTravail.xlsx o=donneesTravail.gdx index=rep!A3
$GDXIN donneesTravail.gdx
$LOAD BMO, MB
$GDXIN
```
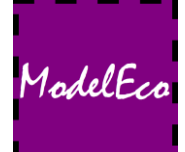

#### Dans notre modèle :

parameter BMO, MB ;

## Format du fichier Excel

[…] \$CALL GDXXRW.EXE donneesTravail.xlsx o=donneesTravail.gdx index=rep!A3 \$GDXIN donneesTravail.gdx \$LOAD BMO, MB

\$GDXIN

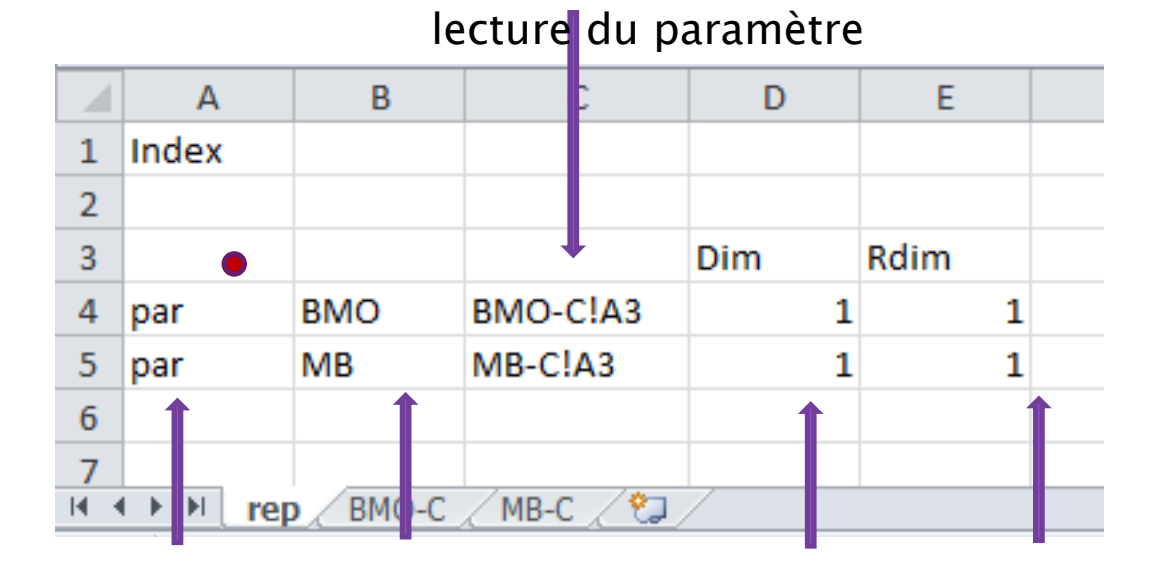

nomFeuille!cellule0

cellule où commence la

Type de données Nom de la donnée

Dimension Nombre SET dans une ligne

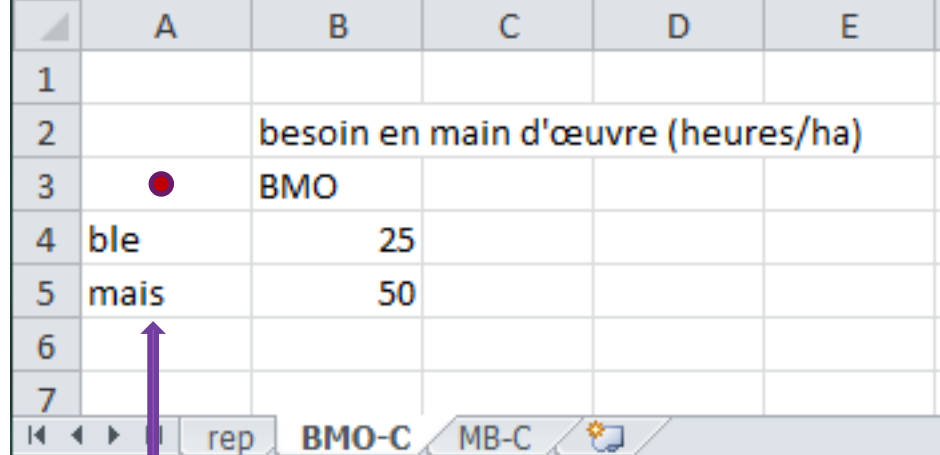

### Élément du SET

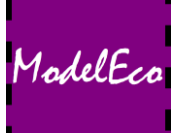